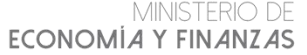

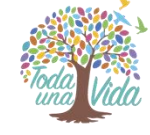

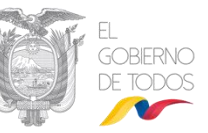

# **MINISTERIO DE ECONOMÍA Y FINANZAS**

# **GUÍA PARA USO DE LA BASE DE DATOS DE LA DEUDA PÚBLICA**

## **A. ESPECIFICACIÓN DE LAS HOJAS DE CÁLCULO**

- 1. *SALDOS Y MOVIMIENTOS 2019 EX*: Muestra la base de datos donde constan los montos de los saldos y movimientos de la deuda pública externa.
- 2. *SALDOS Y MOVIMIENTOS 2019 IN*: Muestra la base de datos donde constan los montos de los saldos y movimientos de la deuda pública interna.
- 3. *RELACIÓN DEUDA PIB MENSUAL 2019*: Muestra los saldos de la deuda externa, interna y total a nivel agregado y consolidado del Sector Público Total, en relación al PIB  $nominal.<sup>1</sup>$
- 4. *SALDOS POR PAÍS*: Presenta los saldos de la deuda externa que se mantiene con gobiernos y con la banca internacional, identificando los países de origen de dichos acreedores.
- 5. *SALDOS POR MONEDA*: Presenta los saldos de la deuda externa que se mantiene con gobiernos y con la banca internacional, identificando las monedas de contratación con dichos acreedores.
- 6. *SALDOS POR TASAS DE INTERÉS*: Presenta los saldos de la deuda pública interna y externa por tipos de tasas de interés (fija y variable).
- 7. *OBLICACIONES NO PAGADAS*: Muestra los saldos de las "*Obligaciones no pagadas y registradas en presupuestos clausurados*" a nivel agregado y consolidado para los tres ámbitos (Sector Público Total – SPT, Sector Público No Financiero – SPNF y Presupuesto General del Estado – PGE).
- 8. VENTAS ANTICIPADAS PETRO: Muestra los saldos y movimientos de las ventas anticipadas petroleras del mes.
- 9. *OTRAS OBLIGACIONES*: Muestra los saldos de "*Otras obligaciones que mantiene el estado fuera del endeudamiento público*", como: Certificados de Tesorería, Saldo de las cartas de crédito por importación de derivados, Acumulación de contratos de prestación de servicios petroleros de la Secretaría de Hidrocarburos y Pasivos Corrientes PETROAMAZONAS EP del mes.
- 10. *PASIVOS CONTINGENTES*: Muestra los saldos de los pasivos contingentes para el Gobierno Central del mes.

1 El monto del PIB Nominal se descarga de la página web del Banco Central del Ecuador

 $\overline{\phantom{a}}$ 

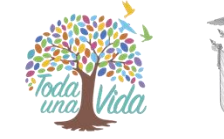

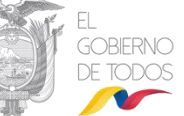

## **B. DESCRIPCIÓN DE LOS CAMPOS DE LAS HOJAS DE CÁLCULO "***SALDOS Y MOVIMIENTOS 2019 EX"* **y** *"SALDO Y MOVIMIENTOS 2019 IN***"**

- **1.** En la hoja de cálculo **"***SALDOS Y MOVIMIENTOS 2019 EX"* existen columnas que permiten realizar los cálculos de la deuda pública externa como se encuentran en el boletín de deuda pública, y a continuación se especifican dichas columnas:
	- *AÑO*: Columna que muestra el año al que corresponde el cálculo estadístico.
	- *MES*: Columna que muestra el mes al que corresponde el cálculo estadístico.
	- *SPT*: Variable de control que permite identificar mediante el valor lógico "1" las instituciones que forman parte del Sector Público Total - SPT y "0" son las instituciones que no pertenecen a esta clasificación.
	- SPNF: Variable de control que permite identificar mediante el valor lógico "1" las instituciones que forman parte del Sector Público No Financiero - SPNF y "0" son las instituciones que no pertenecen a esta clasificación.
	- PGE: Variable de control que permite identificar mediante el valor lógico "1" las instituciones que forman parte del Presupuesto General del Estado - PGE y "0" son las instituciones que no pertenecen a esta clasificación.
	- *TIPO DE ACREEDOR GENERAL*: Clasificación a nivel macro de los tipos de instrumentos de deuda con acreedores no residentes.
	- *TIPO DE ACREEDOR ESPECÍFICO*: Clasificación específica de los tipos de instrumentos de deuda con acreedores no residentes.
	- *DEUDOR*: Muestra el detalle de los nombres de los deudores o ejecutores.
	- *DESEMBOLSOS*: Muestra el monto desembolsado al corte de la información con la que se realiza el boletín de deuda pública.
	- *AMORTIZACIONES*: Muestra el monto amortizado al corte de la información con la que se realiza el boletín de deuda pública.
	- *INTERESES Y COMISIONES*: Corresponde a la suma de los intereses y comisiones al corte de la información con la que se realiza el boletín de deuda pública.
	- *CONDONACIONES*: Muestra el monto de las condonaciones al corte de la información con la que se realiza el boletín de deuda pública.
	- *AJUSTES CAMBIARIOS*: Operaciones de deuda contratada en moneda distinta al dólar, cuyos saldos se ajustarán al tipo de cambio vigente a la fecha de corte de las estadísticas, se ajustan por la variación de los tipos cambiarios.
	- *SALDO DEL MES*: Muestra el monto de los saldos al corte de la información con la que se realiza el boletín de deuda pública.

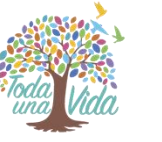

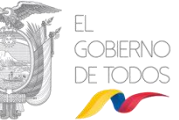

- **2.** En la hoja de cálculo **"***SALDO Y MOVIMIENTOS 2019 IN"* existen columnas que permiten realizar los cálculos de la deuda pública interna como se encuentran en el boletín de deuda pública, y a continuación se especifican dichas columnas:
	- *AÑO*: Columna que muestra el año al que corresponde el cálculo estadístico.
	- *MES*: Columna que muestra el mes al que corresponde el cálculo estadístico.
	- *SPT (agregado)*: Variable de control que permite identificar mediante el valor lógico "1" las instituciones que forman parte del Sector Público Total - SPT a nivel agregado y "0" son las instituciones que no pertenecen a esta clasificación.
	- *SPNF (agregado):* Variable de control que permite identificar mediante el valor lógico "1" las instituciones que forman parte del Sector Público No Financiero - SPNF a nivel agregado y "0" son las instituciones que no pertenecen a esta clasificación.
	- *PGE (agregado)*: Variable de control que permite identificar mediante el valor lógico "1" las instituciones que forman parte del Presupuesto General del Estado - PGE a nivel agregado y "0" son las instituciones que no pertenecen a esta clasificación.
	- *SPT (consolidado)*: Variable de control que permite identificar mediante el valor lógico "1" las instituciones que forman parte del Sector Público Total - SPT a nivel consolidado y "0" son las instituciones que no pertenecen a esta clasificación.
	- *SPNF (consolidado):* Variable de control que permite identificar mediante el valor lógico "1" las instituciones que forman parte del Sector Público No Financiero - SPNF a nivel consolidado y "0" son las instituciones que no pertenecen a esta clasificación.
	- *PGE (consolidado)*: Variable de control que permite identificar mediante el valor lógico "1" las instituciones que forman parte del Presupuesto General del Estado - PGE a nivel consolidado y "0" son las instituciones que no pertenecen a esta clasificación.
	- *TIPO DE ACREEDOR GENERAL*: Clasificación a nivel macro de los tipos de instrumentos de deuda con acreedores residentes.
	- *TIPO DE ACREEDOR ESPECÍFICO*: Clasificación específica de los tipos de instrumentos de deuda con acreedores residentes.
	- *DESEMBOLSOS*: Muestra el monto desembolsado al corte de la información con la que se realiza el boletín de deuda pública.
	- *AMORTIZACIONES*: Muestra el monto amortizado al corte de la información con la que se realiza el boletín de deuda pública.
	- *INTERESES*: Corresponde al monto de los intereses al corte de la información con la que se realiza el boletín de deuda pública.
	- *SALDO DEL MES*: Muestra el monto de los saldos al corte de la información con la que se realiza el boletín de deuda pública.

#### MINISTERIO DE ECONOMÍA Y FINANZAS

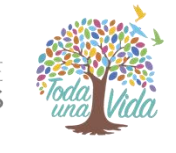

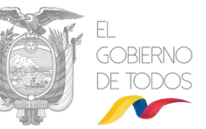

## **C. CÁLCULO DE SALDOS Y MOVIMIENTOS DE DEUDA EXTERNA E INTERNA**

#### **1. DETALLE DE LOS INSTRUMENTOS DE DEUDA EXTERNA E INTERNA**

Antes de empezar con la descripción del cálculo de los saldos y movimientos de deuda externa e interna, se detallan a continuación los instrumentos de deuda que se utilizaron para el Boletín de Deuda Pública.

**1.1** La Deuda Pública Externa, incluye los siguientes instrumentos de deuda con acreedores no residentes:

#### Préstamos Externos con:

- o Organismos Internacionales
- o Bancos
- o Gobiernos
- o Proveedores

#### Títulos de Deuda:

o Bonos emitidos en mercados internacionales

#### Otras cuentas por pagar:

- o Pasivos por derechos contractuales intangibles
- o Ventas anticipadas petroleras

#### Derechos Especiales de Giro (DEG)<sup>2</sup>

**1.2** La Deuda Pública Interna, que considera a los instrumentos de deuda con acreedores residentes e incluye:

#### Préstamos Internos con:

- o Banco de Desarrollo del Ecuador (BDE)<sup>3</sup>
- o Resto del Sector Residente

### Títulos de Deuda:

Bonos emitidos en el mercado nacional<sup>4</sup> con:

- o Tenedores privados
- o Tenedores públicos

 $\ddot{ }$ <sup>2</sup> Obligaciones del Banco Central del Ecuador en activos de reserva internacionales en el Fondo Monetario Internacional. <sup>3</sup> Préstamos realizados por el BDE al Gobierno Central y otras entidades públicas, se consolidan a nivel del Sector Público. <sup>4</sup> Bonos Nacionales emitidos en mercado primario (mercado primario es aquel en que los compradores y el emisor participan directamente o a través de intermediarios, en la compraventa de títulos valores por primera vez).

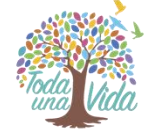

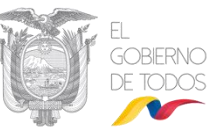

#### Otras cuentas por pagar:

- o Obligaciones no pagadas y registradas en presupuestos clausurados, que corresponden a las obligaciones devengadas no pagadas en ejercicios fiscales anteriores del PGE, tanto con el sector público como con el privado
- $\circ$  Obligaciones con la Seguridad Social<sup>5</sup>

## **2. ÁMBITOS DEL SECTOR PÚBLICO**

La Deuda Pública tanto externa como interna, se presenta en tres ámbitos:

- Sector Público Total (SPT)
- Sector Público No Financiero (SPNF)
- Presupuesto General del Estado (PGE)

## **3. CONSIDERACIONES PREVIAS A LOS CÁLCULOS Y MOVIMIENTOS DE DEUDA EXTERNA E INTERNA**

#### **NOTA IMPORTANTE:**

1

**Se debe aclarar que para la determinación de los saldos se tomará la información correspondiente al último mes estadístico, mientas que para los movimientos de la Deuda Pública al ser flujos que determinan sus saldos, se debe tomara los correspondiente al acumulativo desde el mes de enero. De esta manera los valores reflejados en los filtros mostraran los montos correspondientes al Boletín de Deuda de acuerdo al ámbito de análisis.**

### **4. CÁLCULO DE SALDOS DE DEUDA EXTERNA**

Para obtener el saldo de deuda externa para los tres ámbitos, se debe utilizar la hoja de cálculo "SALDO Y MOVIMIENTOS 2019 EX" y aplicar el filtro que desea analizar "SPT", "SPNF" o "PGE" y elegir el valor lógico "1"; posteriormente aplicar el filtro "mes" y elegir únicamente el mes que se requiera examinar y finalmente sumar todos los valores de la columna denominada "Saldo del mes". Este mecanismo permitirá obtener el saldo de deuda externa tanto para el nivel consolidado como agregado debido a que en deuda externa no existe consolidación.

<sup>5</sup> Deuda por contribuciones sociales del PGE con el IESS, consolidable a nivel de sector público.

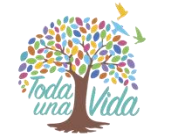

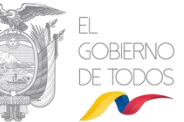

## 5. CÁLCULO DE SALDOS DE DEUDA INTERNA A NIVEL AGREGADO **CONSOLIDADO**

Para obtener el saldo de deuda interna a nivel agregado para cualquiera de los tres ámbitos, se debe utilizar la hoja de cálculo "SALDO Y MOVIMIENTOS 2019 IN" y aplicar el filtro que desea analizar "SPT (agregado)", "SPNF (agregado)" o "PGE (agregado)" y elegir el valor lógico "1"; posteriormente aplicar el filtro "mes" y elegir únicamente el mes que se requiera analizar y finalmente sumar todos los valores de la columna denominada "Saldo del mes".

De igual manera, para obtener el saldo de deuda interna a nivel consolidado para cualquiera de los tres ámbitos, se debe utilizar la hoja de cálculo "SALDO Y MOVIMIENTOS 2019 IN" y aplicar el filtro que desea analizar "SPT (consolidado)", "SPNF (consolidado)" o "PGE (consolidado)" y elegir el valor lógico "1"; posteriormente aplicar el filtro "mes" y elegir únicamente el mes que se requiera analizar y finalmente sumar todos los valores de la columna denominada "Saldo del mes".

## **6. MOVIMIENTOS DE DEUDA EXTERNA**

## **6.1** CÁLCULO DE DESEMBOLSOS DE DEUDA EXTERNA

Para obtener el valor desembolsado de deuda externa para los tres ámbitos, se debe utilizar la hoja de cálculo "SALDO Y MOVIMIENTOS 2019 EX" y aplicar el filtro que desea analizar "SPT", "SPNF" o "PGE" y elegir el valor lógico "1"; posteriormente aplicar el filtro "mes" y elegir todos los meses disponibles en la base y finalmente se debe sumar todos los valores de la columna denominada "Desembolsos".

## **6.2** CÁLCULO DE AMORTIZACIONES DE DEUDA EXTERNA

Para obtener el valor de las amortizaciones de deuda externa para los tres ámbitos, se debe utilizar la hoja de cálculo "SALDO Y MOVIMIENTOS 2019 EX" y aplicar el filtro que desea analizar "SPT", "SPNF" o "PGE" y elegir el valor lógico "1"; posteriormente aplicar el filtro "mes" y elegir todos los meses disponibles en la base y finalmente se debe sumar todos los valores de la columna denominada "Amortizaciones".

## **6.3** CÁLCULO DE INTERESES Y COMISIONES DE DEUDA EXTERNA

Para obtener el valor de los intereses y comisiones de deuda externa para los tres ámbitos, se debe utilizar la hoja de cálculo "SALDO Y MOVIMIENTOS 2019 EX" y aplicar el filtro que desea analizar "SPT", "SPNF" o "PGE" y elegir el valor lógico "1"; posteriormente aplicar el filtro "mes" y elegir todos los meses disponibles en la base y finalmente se debe sumar todos los valores de la columna denominada "Intereses y comisiones".

## **6.4** CÁLCULO DE CONDONACIONES DE DEUDA EXTERNA

Para obtener el valor de las condonaciones de deuda externa para los tres ámbitos, se debe utilizar la hoja de cálculo "SALDO Y MOVIMIENTOS 2019 EX" y aplicar el filtro que desea analizar "SPT", "SPNF" o "PGE" y elegir el valor lógico "1"; posteriormente aplicar el filtro "mes" y elegir todos los meses disponibles en la base y finalmente se debe sumar todos los valores de la columna denominada "Condonaciones".

MINISTERIO DE ECONOMÍA Y FINANZAS

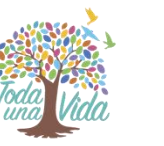

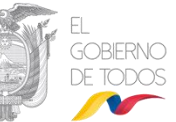

En el caso que se requiera tener un detalle macro o específico por tipo de acreedor de los instrumentos de deuda con acreedores no residentes o de deudores, se debe utilizar las columnas denominadas "TIPO DE ACREEDOR GENERAL", "TIPO DE ACREEDOR ESPECÍFICO" o "DEUDOR".

## **7. MOVIMIENTOS DE DEUDA INTERNA**

## **7.1** CÁLCULO DE DESEMBOLSOS DE DEUDA INTERNA

Para obtener el valor desembolsado de deuda interna para los tres ámbitos, se debe utilizar la hoja de cálculo "SALDO Y MOVIMIENTOS 2019 IN" y aplicar el filtro que desea analizar "SPT", "SPNF" o "PGE" y elegir el valor lógico "1"; posteriormente aplicar el filtro "mes" y elegir todos los meses disponibles en la base y finalmente se debe sumar todos los valores de la columna denominada "Desembolsos".

## **7.2** CÁLCULO DE AMORTIZACIONES DE DEUDA INTERNA

Para obtener el valor de las amortizaciones de deuda interna para los tres ámbitos, se debe utilizar la hoja de cálculo "SALDO Y MOVIMIENTOS 2019 IN" y aplicar el filtro que desea analizar "SPT", "SPNF" o "PGE" y elegir el valor lógico "1"; posteriormente aplicar el filtro "mes" y elegir todos los meses disponibles en la base y finalmente se debe sumar todos los valores de la columna denominada "Amortizaciones".

### **7.3** CÁLCULO DE INTERESES DE DEUDA INTERNA

Para obtener el valor de los intereses y comisiones de deuda interna para los tres ámbitos, se debe utilizar la hoja de cálculo "SALDO Y MOVIMIENTOS 2019 IN" y aplicar el filtro que desea analizar "SPT", "SPNF" o "PGE" y elegir el valor lógico "1"; posteriormente aplicar el filtro "mes" y elegir todos los meses disponibles en la base y finalmente se debe sumar todos los valores de la columna denominada "Intereses".

En el caso que se requiera tener un detalle macro o específico por tipo de acreedor de los instrumentos de deuda con acreedores residentes o de deudores, se debe utilizar las columnas denominadas "TIPO DE ACREEDOR GENERAL", "TIPO DE ACREEDOR ESPECÍFICO" o "DEUDOR".

## **D. DETALLE DEL RESTO DE HOJAS DE CÁLCULO DE LA BASE DE DATOS**

Dentro de la base de datos existen varias pestañas que contienen cuadros que no tienen el mecanismo de cálculo antes mencionado. A continuación, se presenta un detalle de las pestañas que contienen dichos cuadros:

- 1. RELACIÓN DEUDA PIB MENSUAL 2019
- 2. SALDOS POR PAÍS
- 3. SALDOS POR MONEDA

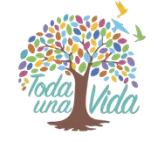

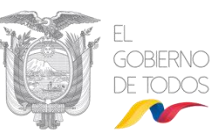

- 4. SALDOS POR TASAS DE INTERÉS
- 5. VENTAS ANTICIPADAS PETRO
- 6. OBLICACIONES NO PAGADAS
- 7. OTRAS OBLIGACIONES
- 8. PASIVOS CONTINGENTES

#### **E. GLOSARIO DE TÉRMINOS**

- *AGREGADO:* Comprende todas las operaciones del Gobierno Central, GADs, Empresas Públicas, Banca Pública, Seguridad Social, Universidades Públicas y otras entidades que conforma el Sector Público; dependiendo del ámbito de análisis del sector público las operaciones se agregarán en Sector Público Total – SPT, Sector Público no Financiero – SPNF y Presupuesto General del Estado – PGE.
- *CONSOLIDADO*: Consiste en la eliminación de todas las operaciones de entidades deudoras y acreedoras que pertenezcan al mismo ámbito de Sector Público, objeto de análisis; es decir que se elimina la relación de las obligaciones intra - sector público, reflejando únicamente los saldos y movimientos de la relación deudor/acreedor que no perezcan al mismo ámbito de análisis.
- *MOVIMIENTOS*: Corresponden a las operaciones tanto desembolsos como servicio de la deuda, pago de comisiones y condonación de intereses.
- *OBLIGACIONES NO PAGADAS Y REGISTRADAS EN PRESUPUESTOS CLAUSURADOS*: Corresponde a las obligaciones del presupuesto general del estado devengadas no pagadas al término de los ejercicios fiscales anteriores.
- *CONDONACIÓN:* Corresponde a la remisión de obligaciones vencidas no pagadas de las operaciones de la deuda pública.